**Release Notes** 

# **Release Notes**

Keywords: Version information, version upgrade

Abstract: This document provides detailed version information and upgrade procedure for

GIPC-B6203.8.5.C00003.NB.221208/ GIPC-B6203.8.5.C00003.221208.

#### Acronym:

| Acronym | Full Name |  |
|---------|-----------|--|
| IPC     | IP Camera |  |

# Content

| 1 Version Information              | 3 |
|------------------------------------|---|
| 1.1 Version Number ·····           | 3 |
| 1.2 Release History ·····          | 3 |
| 1.3 Version Mapping Table ·····    | 3 |
| 1.4 Feature and Change Description | 4 |
| 2 Version Upgrade Procedure ·····  |   |
| 2.1 Upgrade Overview ······        | 4 |
| 2.1.1 Version Upgrade Environment  | 4 |
| 2.2 Upgrade Procedure ·····        | 4 |
| 2.2.1 Upgrade Through the Web      | 4 |

# 1 Version Information

### 1.1 Version Number

GIPC-B6203.8.5.C00003.NB.221208 GIPC-B6203.8.5.C00003.221208

## 1.2 Release History

Table 1 Released versions

| Version No.                         | Basic Version No.                    | Released On | Remarks          |
|-------------------------------------|--------------------------------------|-------------|------------------|
| GIPC-<br>B6203.8.5.C00003.NB.221208 | GIPC-<br>B6203.6.12.C00055.NB.221122 | 2022-12-13  | Improved release |

| Version No.                  | Basic Version No.             | Released On | Remarks          |
|------------------------------|-------------------------------|-------------|------------------|
| GIPC-B6203.8.5.C00003.221208 | GIPC-B6203.6.12.C00055.221122 | 2022-12-13  | Improved release |

## 1.3 Version Mapping Table

Table 2 Product models and corresponding versions

| Product Series   | IPC Series                                 |
|------------------|--------------------------------------------|
| Series           | IPC3638SB、IPC2328SB、IPC2128SB              |
| Models           | IPC3638SB series: IPC3638SB-ADZK-I0-NB     |
|                  | IPC2328SB series: IPC2328SB-DZK-I0-NB      |
|                  | IPC2128SB series: IPC2128SB-ADF40KMC-I0-NB |
| Target file name | GIPC-B6203.8.5.C00003.NB.221208.zip        |

| Product Series | IPC Series                                                                                                    |  |  |
|----------------|----------------------------------------------------------------------------------------------------|--|--|
| Series         | IPC3638SB、IPC2328SB、IPC3238SB、IPC2128SB、IPC3618SB、IPC328SB、IPC815SB<br>IPC2128LE、IPC328LE、IPC3618LE、IPC2228SE、IPC3638SE |  |  |
| Models         | IPC3638SB series:IPC3638SB-ADZK-I0                                                                                      |  |  |
|                | IPC2328SB series:IPC2328SB-DZK-I0                                                                                       |  |  |
|                | IPC3238SB series:IPC3238SB-ADZK-I0                                                                                      |  |  |
|                | IPC2128SB series: IPC2128SB-ADF28KMC-I0、IPC2128SB-ADF40KMC-I0                                                           |  |  |
|                | IPC3618SB series: IPC3618SB-ADF28KM-I0、IPC3618SB-ADF40KM-I0                                                             |  |  |
|                | IPC328SB series: IPC328SB-ADF28K-I0、IPC328SB-ADF40K-I0                                                                  |  |  |

|                  | IPC815SB series: IPC815SB-ADF14K-I0                             |  |  |
|------------------|-----------------------------------------------------------------|--|--|
|                  | IPC2128LE series: IPC2128LE-ADF28KM-G、IPC2128LE-ADF40KM-G       |  |  |
|                  | IPC328LE series: IPC328LE-ADF28K-G、IPC328LE-ADF40K-G            |  |  |
|                  | IPC3618LE series: IPC3618LE-ADF28K-G、IPC3618LE-ADF40K-G         |  |  |
|                  | IPC2228SE series: IPC2228SE-DF40K-WL-I0、IPC2228SE-DF60K-WL-I0   |  |  |
|                  | IPC3638SE series: IPC3638SE-ADF28K-WL-I0、IPC3638SE-ADF40K-WL-I0 |  |  |
| Target file name | GIPC-B6203.8.5.C00003.221208.zip                                |  |  |

### 1.4 Feature and Change Description

None.

## 2 Version Upgrade Procedure

- 2.1 Upgrade Overview
- 2.1.1 Version Upgrade Environment
  - 1. Network Architecture for Upgrade

Figure 1 Network architecture

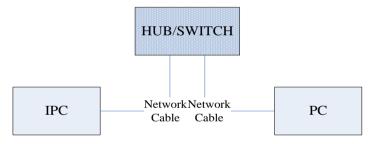

As shown in this figure, the version files are stored on the PC that is connected to the IPCs through the network.

### 2.2 Upgrade Procedure

#### 2.2.1 Upgrade Through the Web

- (1) Log in to the Web interface as admin (default password: 123456).
- (2) Click Setup > Maintenance > Device Maintenance. The Device Maintenance page is displayed.

#### Release Notes

| - Firmer and the second s |                                                                                |         |                              |
|---------------------------|--------------------------------------------------------------------------------|---------|------------------------------|
| Firmware Upgrade          |                                                                                |         |                              |
| Upgrade File              |                                                                                | Browse  | Upgrade Upgrade Boot Program |
|                           |                                                                                |         |                              |
| Device Restart            |                                                                                |         |                              |
| Restart                   | Restart the device.                                                            |         |                              |
| Enable Auto Restart       |                                                                                | 01/     |                              |
|                           | Each Day V 02:00:00                                                            | OK      |                              |
| Config Management         |                                                                                |         |                              |
|                           |                                                                                |         |                              |
| Default                   | Keep current network and user settings and restore other settings to defaults. |         |                              |
| Importing                 |                                                                                | Browse  | Import                       |
|                           |                                                                                | Diotico | import                       |
| Exporting                 | C:\Users\Desktop\tftp                                                          | Browse  | Export                       |
|                           |                                                                                |         |                              |
| Diagnosis Info            |                                                                                |         |                              |
| _                         |                                                                                |         |                              |
| Storage Path              | C:\Users\MyLocalFiles\Debug\                                                   | Browse  | Download                     |

- (3) Click **Browse** in the **Firmware Upgrade** area. In the **Select** dialog box that appears, select the upgrade file package, for example, IPC\_G6203-XXXX.zip, and then click **Open**.
- (4) Click **Upgrade**. You cannot operate on other pages during the upgrade process.
- (5) Wait till the upgrade is completed. A message appears to indicate successful upgrade and prompt you to log in again after the device restarts.

No part of this manual may be reproduced or transmitted in any form or by any means without prior written consent of our company.

The information in this manual is subject to change without notice.